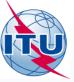

**Exercise on viewing results of MSPACEg** available in BR IFICs with SPS\_REPORTS

Workshop on Appendices 30&30A

Presented by: THONG PHAM VIET E-mail: thong.phamviet@itu.int Space Notification and Plans Division

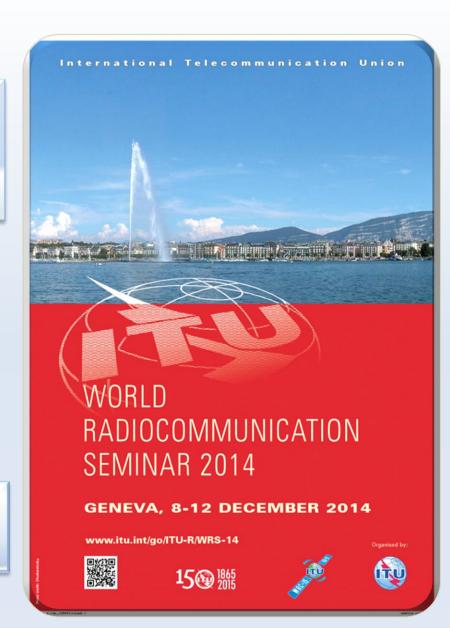

### Outline

#### General introduction to SPS\_REPORTS

#### Exercise on SPS\_REPORTs

```
Exercise 1: Viewing results of a R1&3 BSS network (Slides 14-22) (file: AP30_USABSS-34_mspace_results.mdb)
```

Exercise 2: Viewing results of a R1&3 BSS Feeder-link submission (Slides 23-31) (file: AP30A\_NSS-BSS 142E\_mspace\_results.mdb)

Exercise 3: Viewing results of a Region 2 submission (Slide 32-40) (file: AP30-30A\_NSS-BSS 58W\_mspace\_results.mdb)

(files stored at : "SpacePlans\3\_A30\_30A SPS\_REPORTs exercise\Exercise\)

Annex1: Where to get a set-up of SPS Package

Annex2: Get Mspaceg results available in BR IFICs

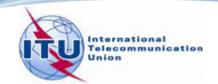

### SPS\_REPORTS (1)

SPS\_REPORTS is a part of the SPS Package.

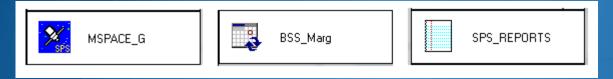

- Its purposes:
  - Listing affected networks with the worst excess/degradation
  - Retrieving Reference Situation/Margin for each test point
  - Displaying test points on a world map

from the results of MSPACEg analysis on an AP30/30A Article 4 network.

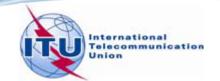

### SPS\_REPORTS (2)

Launching it from the SAM

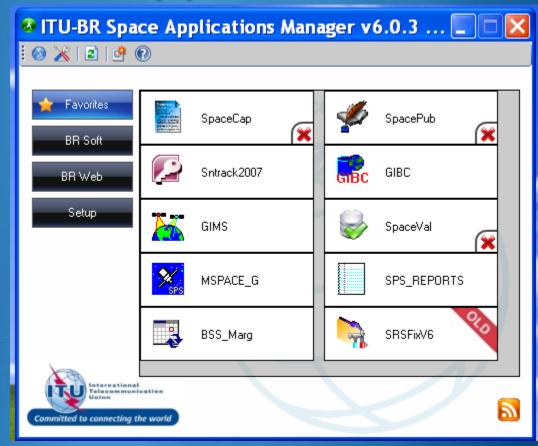

☐ Launching it from Start menu

Start > All Programs > BR Space Applications

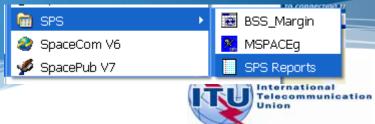

### SPS\_REPORTS (3)

- 1. Compressed report
- 2. Graphical reports
- 3. Reference Situation/ Findings report

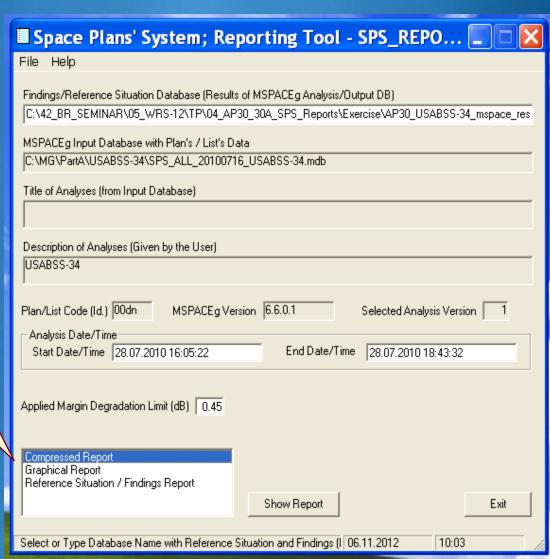

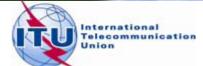

### **Compressed Report**

#### "Compressed" Report (Affected Beams/Channels)

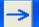

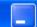

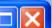

File

#### Affected Beams and Channels(sorted by Administration Symbol)

|      |          |           | PFD Criterion (Ar   | n.1 to A | pp.30)         | EPM Criterion (A    | n.1 to A       | App.30)           | EPM ar | id PFD ( | Criteria         |   |  |
|------|----------|-----------|---------------------|----------|----------------|---------------------|----------------|-------------------|--------|----------|------------------|---|--|
| Adm. | Orb.Pos. | Beam Name | Identified Channels | Excess   | Chan, w        | where Degrad. >0.45 | Degrad         | Affected Channels | Excess | Degrad   | Sat.Network Id.  | ^ |  |
| BFA  | -30.00   | BFA10700  | 30,32,34,36,38,40   | 15.65    | 30,32,34       | 1,36,38,40          | 12.753         | 30,32,34,36,38,40 | 15.65  | 12.753   | BFA10700         |   |  |
| DNK  | -33.50   | DNK090XR  | 29,33               | 11.46    | 29,33          |                     | 12.307         | 29,33             | 11.46  | 12.307   | DNK090XR         |   |  |
| DINK | -33.00   | DNK091XR  | 31,35               | 11.37    | 31,35          |                     | 8.528          | 31,35             | 11.37  | 8.528    | DNK091XR         |   |  |
|      |          | E100      | 29,31,33,35,37,39   |          | 29,31,33       | 3,35,37,39          | 11.693         | 29,31,33,35,37,39 |        | 11.693   | E100             |   |  |
|      |          | 10013235  |                     |          |                |                     |                |                   |        |          |                  |   |  |
|      |          | 10013236  |                     |          |                |                     | 20.621         |                   |        | 20.621   |                  |   |  |
|      |          | 10013237  |                     |          |                |                     |                |                   |        |          |                  |   |  |
|      |          | 10013238  |                     |          | 5.20 29,31,33, |                     | 20.624 29,31,3 |                   |        |          |                  |   |  |
|      |          | 10013239  |                     |          |                |                     |                |                   |        | 20.624   |                  |   |  |
|      |          | 10013240  | 29,31,33,35,38,40   | 15.20    |                | 2 25 29 40          |                | 29,31,33,35,38,40 | 15.20  |          |                  |   |  |
|      |          | 10013241  | 23,31,33,33,30,40   |          |                | 3,33,30,40          |                | 23,31,33,33,30,40 |        |          |                  |   |  |
| E    | -30.00   | 10013242  |                     |          |                |                     |                | 12.326            |        | 12.326   | HISPASAT 2U3     |   |  |
|      |          | 10013243  |                     |          |                |                     |                |                   |        |          | 11101 11011 1200 |   |  |
|      |          | 10013244  |                     |          |                |                     |                |                   |        |          |                  |   |  |
|      |          | 10013245  |                     |          |                |                     | 12.328         |                   |        | 12.328   |                  |   |  |
|      |          | 10013246  |                     |          |                |                     |                |                   |        |          |                  |   |  |
|      |          | HI27D3-2  | 29,31,33,35,37,39   | 15.07    | 29,31,33       | 3,35,37,39          | 22.524         | 29,31,33,35,37,39 | 15.07  | 22.524   |                  |   |  |
|      |          | HI27D3-3  | 30,32,34,36,38,40   | 15.07    | 30,32,34       | 1,36,38,40          | 22.087         | 30,32,34,36,38,40 | 15.07  | 22.087   |                  |   |  |
|      |          | HI27D3A2  | 29,31,33,35,37,39   | 14.84    | 29,31,33       | 3,35,37,39          |                | 29,31,33,35,37,39 | 14.84  | 20.185   |                  |   |  |
| L    |          | HI27D3A3  | 30.32.34.36.38.40   | 14.04    | 30.32.34       | 1.36.38.40          | 18.659         | 30.32.34.36.38.40 | 14.04  | 18.659   |                  | ~ |  |
| <    |          |           |                     |          |                |                     |                |                   |        |          | >                |   |  |

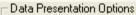

 Cells' Merging Merge Cells

No Cell Merging

Rows' Sorting (also for print)-

By Orbital Position

By Administration

Affected Channels using PFD or EPM Criteria

PFD and EPM.

Reproduce Report

Print Report

Create Draft of Special Section (in RTF format)

Show Output DB Structure

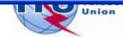

### **Graphical Reports**

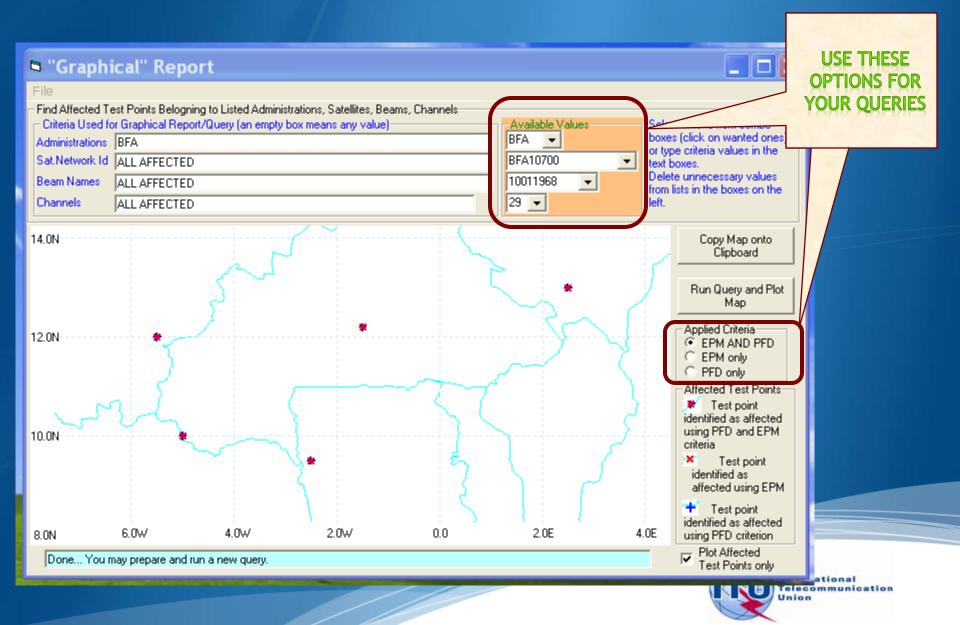

### Reference Situation/Findings Report

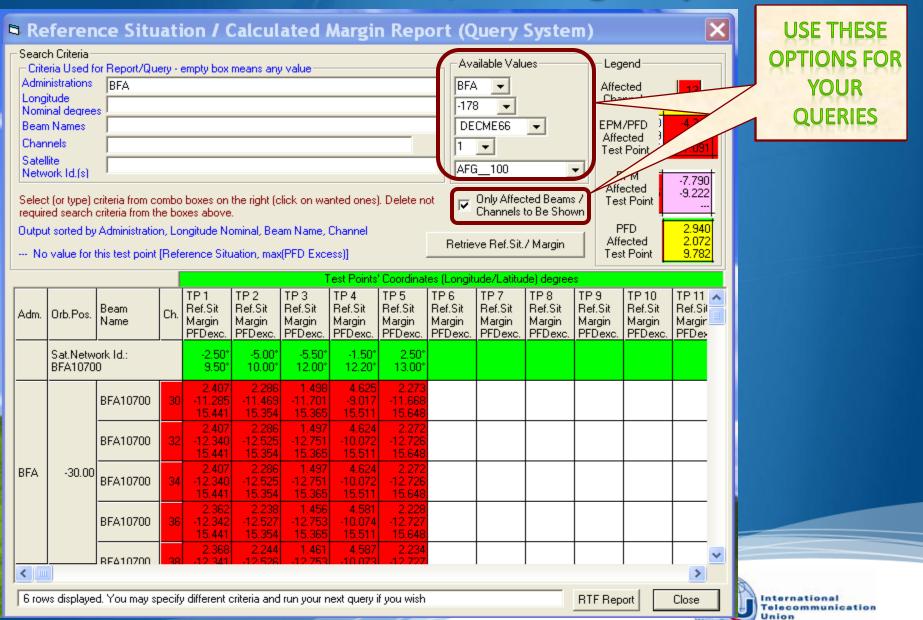

### Three Reports can be run in parallel

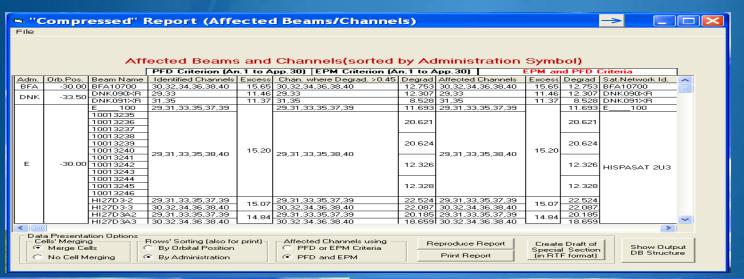

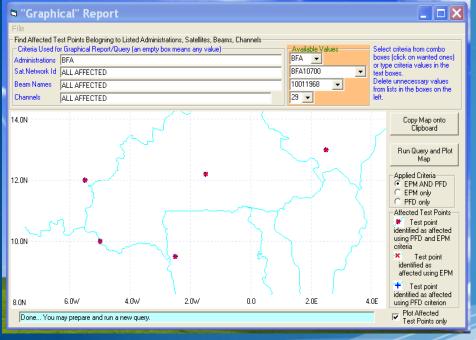

| ⇒ R∈                                                       | eferen                                                                                                    | ce Situ      | ati | ion / C                    | Calcul                               | ated I                               | Margii                               | n Repo                               | ort                     | : (Q   | uery                                 | Syste                                | m)                                   |                                       |                                     | × |
|------------------------------------------------------------|----------------------------------------------------------------------------------------------------|--------------|-----|----------------------------|--------------------------------------|--------------------------------------|--------------------------------------|--------------------------------------|-------------------------|--------|--------------------------------------|--------------------------------------|--------------------------------------|---------------------------------------|-------------------------------------|---|
| Critic Admit Long Nom Bear Char Sate Netw Selecting Output | Search Criteria  Chieria Used for Report/Query - empty box means any value  Administrations  BFA  Longitude  Nominal degrees  Beam Names  Channels  Search (Life)  Channels  Search (Life)  Affected  Channel  BFA  Longitude  Nominal degrees  Beam Names  Channels  Search (Life)  Affected  Channel  BFA  Longitude  Nominal degrees  Beam Names  Channels  Search (Life)  Affected  Legend  Affected  Channel  BFA  Longitude  Nominal degrees  PPM/PFD  Affected  Test Point  Affected  Test Point  Test Point  Test Point  Affected  Test Point  Test Point  Retrieve Ref.Sit./ Margin  Test Point  Test Point |              |     |                            |                                      |                                      |                                      |                                      |                         |        |                                      |                                      |                                      |                                       |                                     |   |
|                                                            |                                                                                                    |              |     |                            |                                      | Т                                    | est Points                           | ' Coordinat                          | es (L                   | .ongit | ude/Latitu                           | de) degree                           | s                                    |                                       |                                     |   |
| Adm.                                                       | Orb.Pos.                                                                                                    | Beam<br>Name | Ch. | Margin                     | TP 2<br>Ref.Sit<br>Margin<br>PFDexc. | TP 3<br>Ref.Sit<br>Margin<br>PFDexc. | TP 4<br>Ref.Sit<br>Margin<br>PFDexc. | TP 5<br>Ref.Sit<br>Margin<br>PFDexc. | TP<br>Ref<br>Mai<br>PFC | Sit    | TP 7<br>Ref.Sit<br>Margin<br>PFDexc. | TP 8<br>Ref.Sit<br>Margin<br>PFDexc. | TP 9<br>Ref.Sit<br>Margin<br>PFDexc. | TP 10<br>Ref.Sit<br>Margin<br>PFDexc. | TP 11<br>Ref.Sil<br>Margin<br>PFDex |   |
|                                                            | Sat.Netw<br>BFA1070                                                                                                    |              |     | -2.50°<br>9.50°            | -5.00°<br>10.00°                     | -5.50°<br>12.00°                     | -1.50°<br>12.20°                     | 2.50°<br>13.00°                      |                         |        |                                      |                                      |                                      |                                       |                                     |   |
|                                                            |                                                                                                    | BFA10700     | 30  | 2.407<br>-11.285<br>15.441 | 2.286<br>-11.469<br>15.354           | 1.498<br>-11.701<br>15.365           | 4.625<br>-9.017<br>15.511            | 2.273<br>-11.668<br>15.648           |                         |        |                                      |                                      |                                      |                                       |                                     |   |
|                                                            |                                                                                                    | BFA10700     | 32  | 2.407<br>-12.340<br>15.441 | 2.286<br>-12.525<br>15.354           | 1.497<br>-12.751<br>15.365           | 4.624<br>-10.072<br>15.511           | 2.272<br>-12.726<br>15.648           |                         |        |                                      |                                      |                                      |                                       |                                     |   |
| BFA                                                        | -30.00                                                                                                    | BFA10700     | 34  | 2.407<br>-12.340<br>15.441 | 2.286<br>-12.525<br>15.354           | 1.497<br>-12.751<br>15.365           | 4.624<br>-10.072<br>15.511           | 2.272<br>-12.726<br>15.648           |                         |        |                                      |                                      |                                      |                                       |                                     |   |
|                                                            |                                                                                                    | BFA10700     | 36  | 2.362<br>-12.342<br>15.441 | 2.238<br>-12.527<br>15.354           | 1.456<br>-12.753<br>15.365           | 4.581<br>-10.074<br>15.511           | 2.228<br>-12.727<br>15.648           |                         |        |                                      |                                      |                                      |                                       |                                     |   |
|                                                            |                                                                                                    | RF410700     | 38  | 2.368<br>-12.341           | 2.244<br>-12.526                     | 1,461<br>-12,753                     | 4.587<br>-10.073                     | 2.234<br>-12.727                     |                         |        |                                      |                                      |                                      |                                       |                                     | ~ |
| <                                                          |                                                                                                    |              |     |                            |                                      |                                      |                                      |                                      |                         |        |                                      |                                      |                                      |                                       | >                                   | _ |
| J 6 rov                                                    | 6 rows displayed. You may specify different criteria and run your next query if you wish  RTF Report  Close                                                                                                    |              |     |                            |                                      |                                      |                                      |                                      |                         |        |                                      |                                      |                                      |                                       |                                     |   |

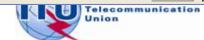

#### Satellite Beam Name vs Mspace Beam Name (pbeam\_name)

⊟-111552027[A] G LUX/

21.5E

DBL-G5-21.5E

Beam id: GBL

Beam id: RG1

 pbeam\_name is the name for a plan beam which is automatically generated by SpaceCap.

2. The pbeam\_name is stored in the beam\_tr table in the SPS database.

- 1. Satellite Beam Name is the name for a satellite beam given by you when creating a network.
- 2. The beam name is stored in the s\_beam table in the SPS database.

| beam_tr    |              |              |          |              |             |           |           |
|------------|--------------|--------------|----------|--------------|-------------|-----------|-----------|
| beam_u     |              |              |          |              |             |           |           |
| ant_diam ▼ | pattern_id 🕶 | design_emi - | grp_id → | pbeam_name + | beam_name + | emi_rcp + | ntc_id →  |
| 0.6        | 289          | 33M0G7W      | 1        | 00000001     | GBL         | E         | 111552027 |
| 0.6        | 289          | 33M0G7W      | 2        | 00000002     | GBL         | E         | 111552027 |
| 0.6        | 289          | 33M0G7W      | 3        | 00000003     | GBL         | E         | 111552027 |
| 0.6        | 289          | 33M0G7W      | 4        | 00000004     | GBL         | E         | 111552027 |
| 0.6        | 289          | 33M0G7W      | 5        | 00000005     | GBL         | E         | 111552027 |
| 0.6        | 289          | 33M0G7W      | 6        | 00000006     | GBL         | E         | 111552027 |
| 0.6        | 289          | 33M0G7W      | 7        | 00000007     | GBL         | E         | 111552027 |
| 0.6        | 289          | 33M0G7W      | 8        | 80000000     | GBL         | E         | 111552027 |
| 0.6        | 289          | 33M0G7W      | 9        | 00000009     | RG1         | Е         | 111552027 |
| 0.6        | 289          | 33M0G7W      | 10       | 00000010     | RG1         | E         | 111552027 |
| 0.6        | 289          | 33M0G7W      | 11       | 00000011     | RG1         | E         | 111552027 |

#### Satellite Beam Name vs Mspace Beam Name (pbeam\_name)

Regions 1 and 3: Mspace Beam Name = F(grp\_id; design\_emi)

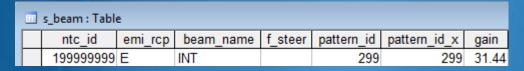

| Ē | beam_tr : Ta | ble        |            |        |            |           |         |           |
|---|--------------|------------|------------|--------|------------|-----------|---------|-----------|
| П | ant_diam     | pattern_id | design_emi | grp_id | pbeam_name | beam_name | emi_rcp | ntc_id    |
|   | 0.9          | 290        | 33M0G7W    | 16983  | 00000005   | INT       | Е       | 199999999 |

Region 2: Mspace Beam Name = F(grp\_id\_dn;grp\_id\_up;strapping)

| ı | s_beam : Tabl | e       |           |            |              |       |         |
|---|---------------|---------|-----------|------------|--------------|-------|---------|
|   | ntc_id        | emi_rcp | beam_name | pattern_id | pattern_id_x | gain  | f_steer |
|   | 199999999     | Е       | R2T       | 300        | 300          | 28.21 |         |
|   | 199999999     | R       | R2R       | 304        | 304          | 31.44 |         |

| <br>pl_strap : Table |          |          |           |           |             |
|----------------------|----------|----------|-----------|-----------|-------------|
| ntc_id               | freq_dn  | freq_up  | grp_id_dn | grp_id_up | f_victim_op |
| 199999999            | 12224    | 17324    | 14268     | 14269     | N           |
| 199999999            | 12253.16 | 17353.16 | 14268     | 14269     | N           |
| 199999999            | 12282.32 | 17382.32 | 14268     | 14269     | N           |
| 199999999            | 12311 48 | 17411 48 | 14268     | 14269     | N           |

|          | beam_tr : Ta | ble        |            |        |            |           |         |           |
|----------|--------------|------------|------------|--------|------------|-----------|---------|-----------|
|          | ant_diam     | pattern_id | design_emi | grp_id | pbeam_name | beam_name | emi_rcp | ntc_id    |
|          | 0.6          | 292        | 24M0G7W    | 14268  | 00000001   | R2T       | Е       | 199999999 |
|          | 7            | 297        | 24M0G7W    | 14269  | 00000001   | R2R       | R       | 199999999 |
| <u> </u> |              |            |            |        |            |           |         |           |

#### **Exercise**

You are now requested to do one of the following exercises using the SPS\_REPORTS:

Exercise 1: Viewing TEX results of a R1&3 BSS network (file: AP30\_USABSS-34\_mspace\_results.mdb)

Exercise 2: Viewing TEX results of a R1&3 BSS Feeder-link submission

(file: AP30A\_NSS-BSS 142E\_mspace\_results.mdb)

Exercise 3: Viewing TEX results of a Region 2 submission (file: AP30-30A NSS-BSS 58W mspace results.mdb)

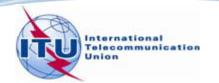

#### Step by step to do exercise

- 1. Copy folder "Space Plans" under "\SpaceWorkshop" from the USB key to your C drive.
- 2. Find Mspace results database under:

"\SpacePlans\3\_A30\_30A SPS\_REPORTs exercise\Exercise\"

| Name 🔻                                  | Size Type                                  |
|-----------------------------------------|--------------------------------------------|
| AP30A_NSS-BSS 142E_mspace_results.mdb   | 11,952 KB Microsoft Office Access Database |
| AP30_USABSS-34_mspace_results.mdb       | 26,384 KB Microsoft Office Access Database |
| AP30-30A_NSS-BSS 58W_mspace_results.mdb | 11,996 KB Microsoft Office Access Database |

- 3. Run SPS\_Reports on the selected Mspace results database to: (see slides 14-22 for Exercise 1, 23-31 for Exercise 2 and 32-40 for Exercise 3 for step by step to view Mspace results with SPS\_Reports)
  - ✓ Create Compressed Report
  - ✓ Create Graphical Report
  - ✓ Create Reference Situation/Findings Report

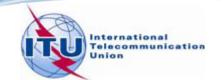

# Exercise 1 Viewing results of MSPACE for a R1&3 BSS network with SPS\_REPORTS

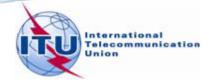

### Exercise 1: Viewing results of MSPACE for a R1&3 BSS network with SPS\_REPORTS (1)

- 1. Start SPS\_REPORTS
- ☐ from the SAM

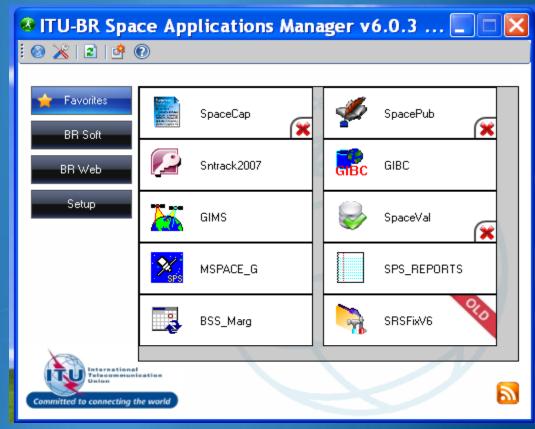

☐ Or from Start menu

Start > All Programs > BR Space Applications

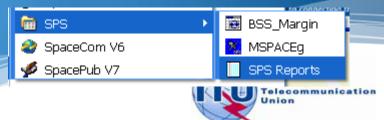

### Exercise 1: Viewing results of MSPACE for a R1&3 BSS network with SPS\_REPORTS (2)

2. Select an Mspace results database

Click Open
 Findings/Ref. Sit
 DB...

Space Plans' System; Reporting Tool - SPS\_REPORTs (version 3.5.0.0)

File Help

Open Findings/Ref. Sit DB...

Exit

ase (Results of MSPACEg Analysis/Output DB)

MSPACEg Input File with Plan's / List's Data (MSPACEg ASCII File or SNS/SPS Database)

2. Select a
MSPACE results
database
containing the
results of analysis
for the R1&3 BSS
network.

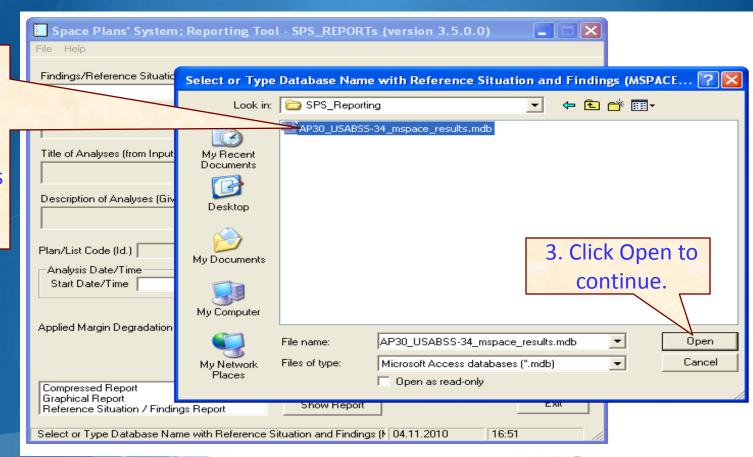

### Exercise 1: Viewing results of MSPACE for a R1&3 BSS network with SPS\_REPORTS (3)

3. Select a version to analyze

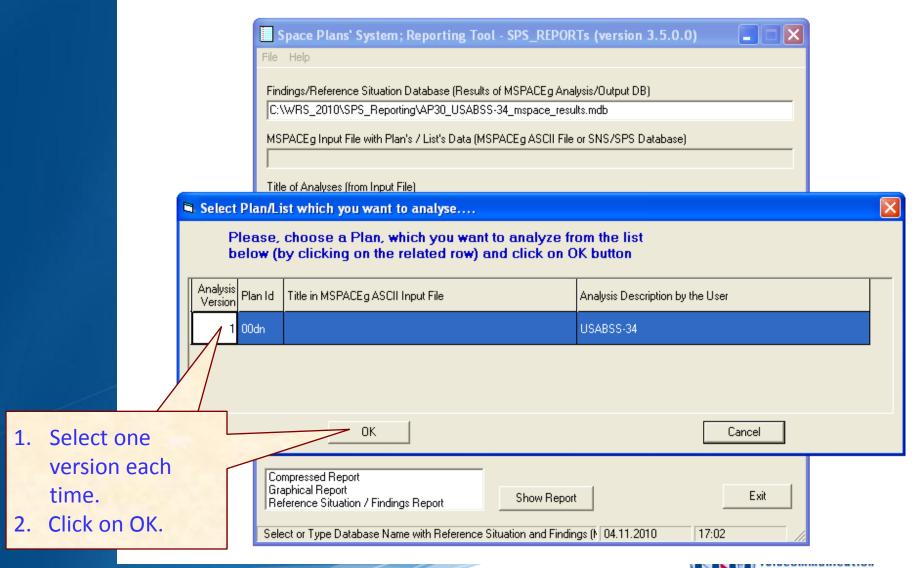

#### **Exercise 1: Viewing results of MSPACE for a R1&3 BSS network** with SPS\_REPORTS (4)

#### 4. Select a report

each time.

Click "Show

Report"

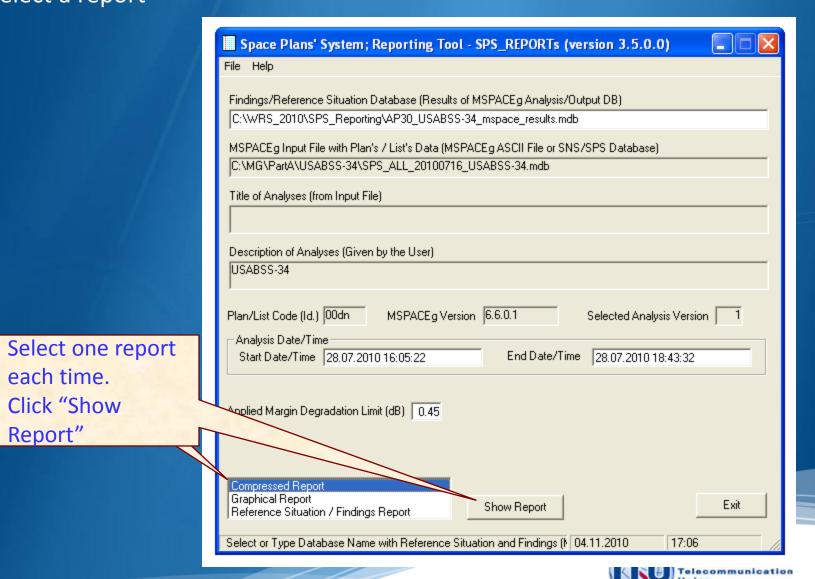

## Exercise 1: Viewing results of MSPACE for a R1&3 BSS network with SPS\_REPORTS (5)

4.1 Compressed Report / Draft of Special Section

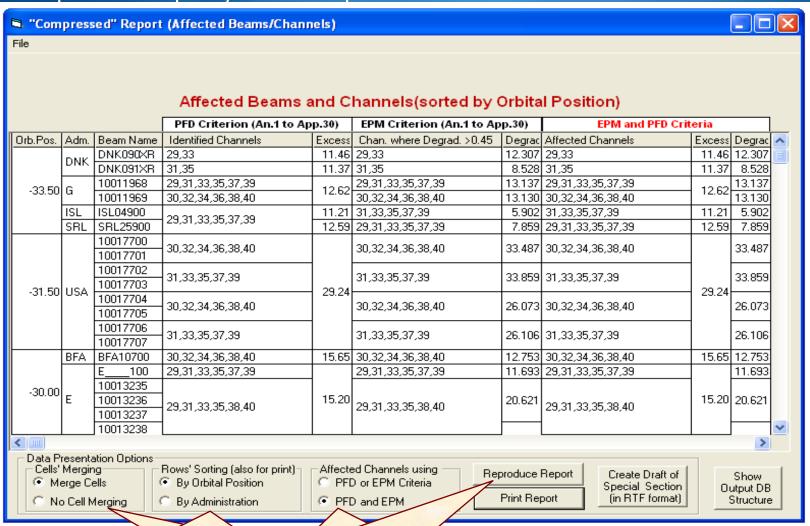

- Select "Data Presentation Options"
- 2. Click "Reproduce Report"

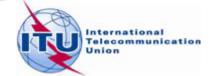

#### **Exercise 1: Viewing results of MSPACE for a R1&3 BSS network** with SPS\_REPORTS (6)

4.1 Compressed Report / Draft of Special Section (Cont.)

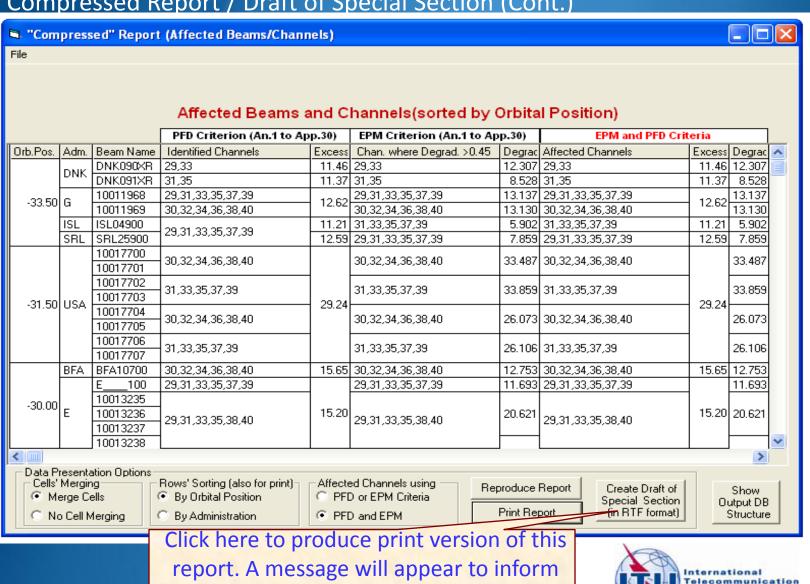

you of the location of the resulting file.

### Exercise 1: Viewing results of MSPACE for a R1&3 BSS network with SPS\_REPORTS (7)

#### 4.2 Graphical Report

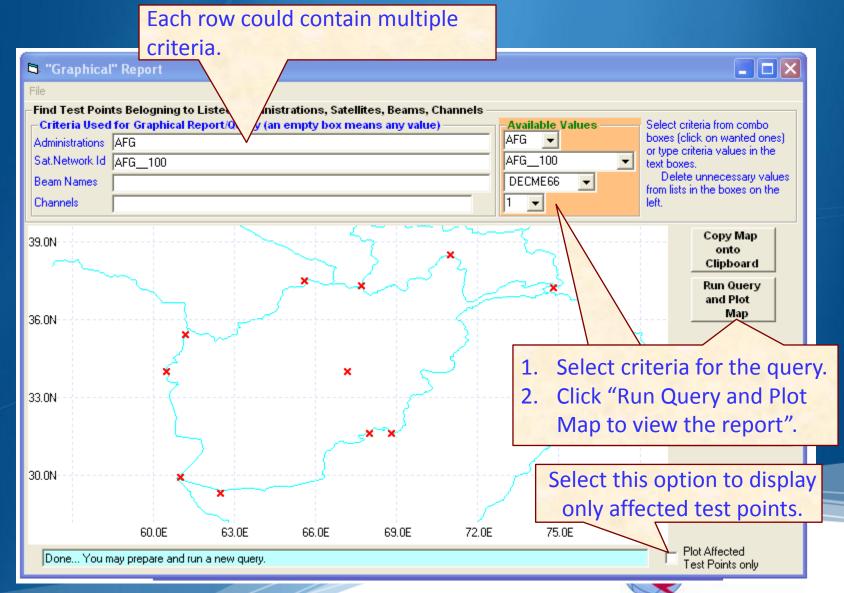

### Exercise 1: Viewing results of MSPACE for a R1&3 BSS network with SPS\_REPORTS (7)

#### 4.3 Reference Situation/Findings Report

Each row could contain multiple criteria.

Union

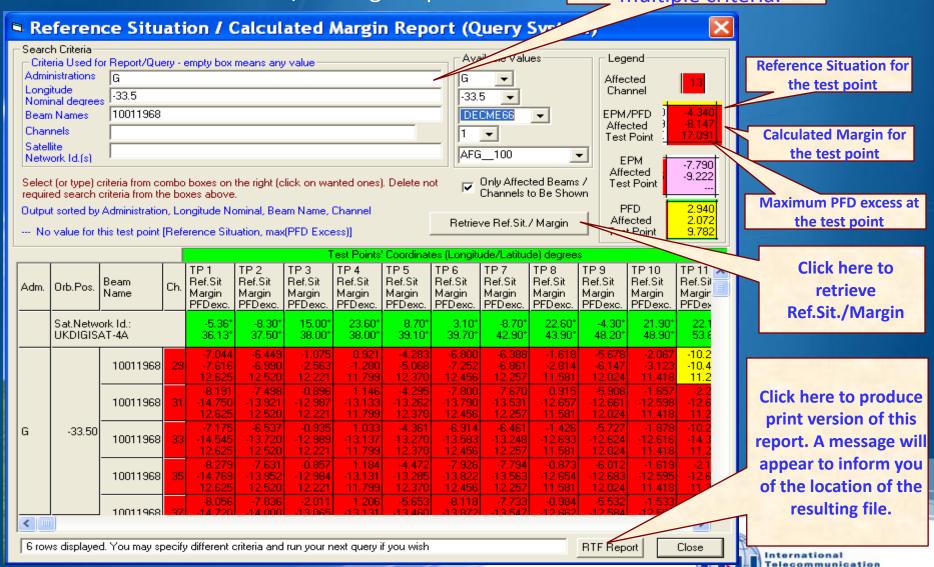

# Exercise 2 Viewing results of MSPACE for a R1&3 BSS Feeder-link network with SPS\_REPORTS

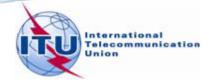

# Exercise 2: Viewing results of MSPACE for a R1&3 BSS Feeder-link network with SPS\_REPORTS (1)

- 1. Start SPS\_REPORTS
- from the SAM

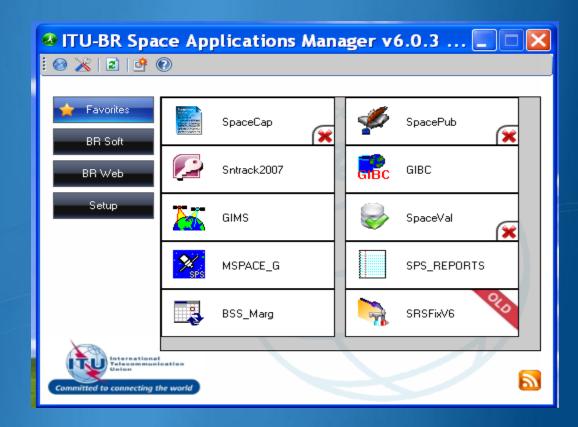

Or from Start menu

Start > All Programs > BR Space Applications

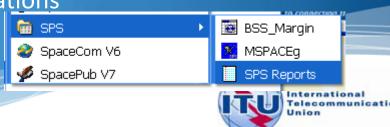

# Exercise 2: Viewing results of MSPACE for a R1&3 BSS Feeder-link network with SPS\_REPORTS (2)

2. Select an Mspace results database

1. Select Open Findings/Ref. Sit DB...

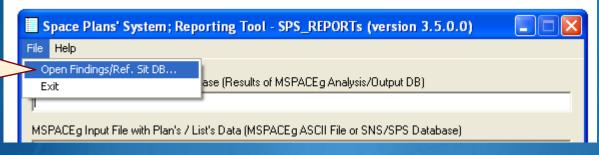

2. Select MSPACE results database containing the results of analysis for the R1&3 BSS network.

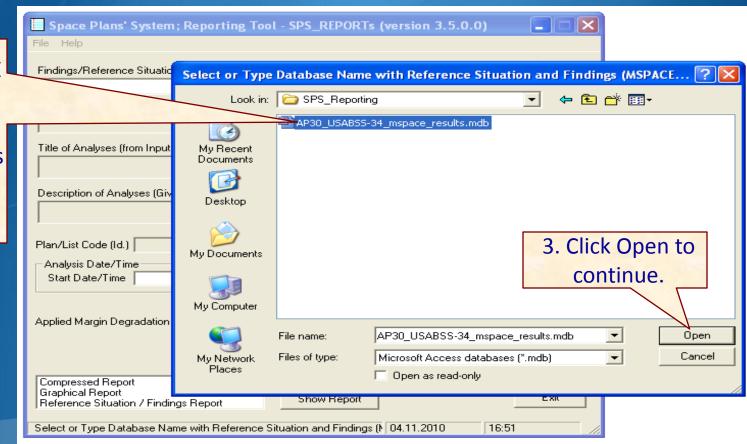

## Exercise 2: Viewing results of MSPACE for a R1&3 BSS Feeder-link network with SPS\_REPORTS (3)

3. Select a version to analyze

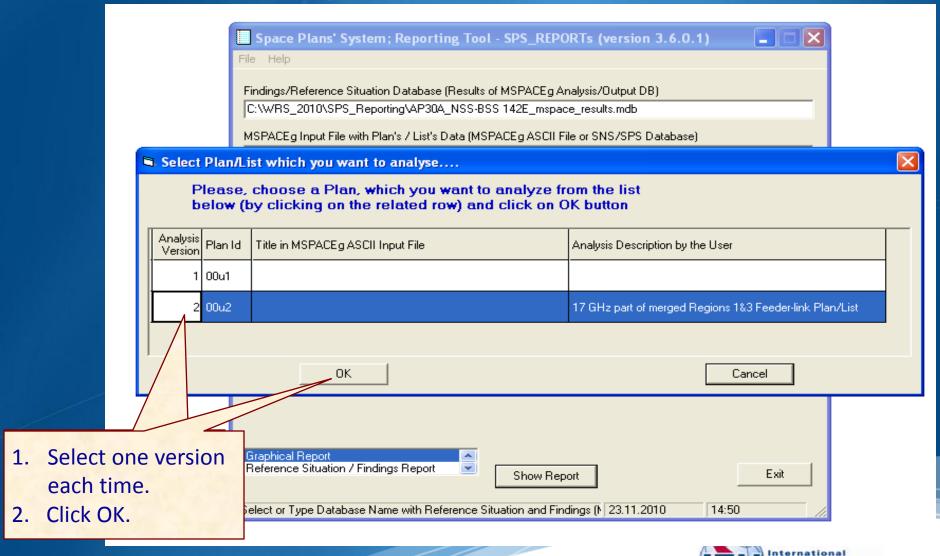

# Exercise 2: Viewing results of MSPACE for a R1&3 BSS Feeder-link network with SPS\_REPORTS (4)

#### 4. Select a report

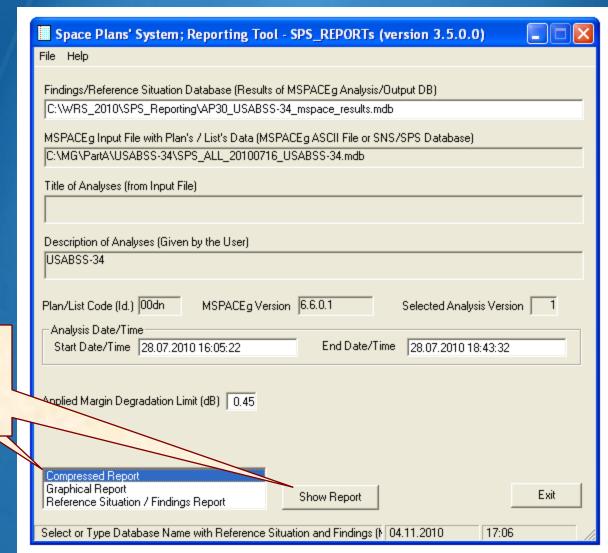

Select one report each time.

2. Click "Show Report"

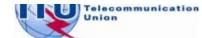

# Exercise 2: Viewing results of MSPACE for a R1&3 BSS Feeder-link network with SPS\_REPORTS (5)

#### 4.1 Compressed Report / Draft of Special Section

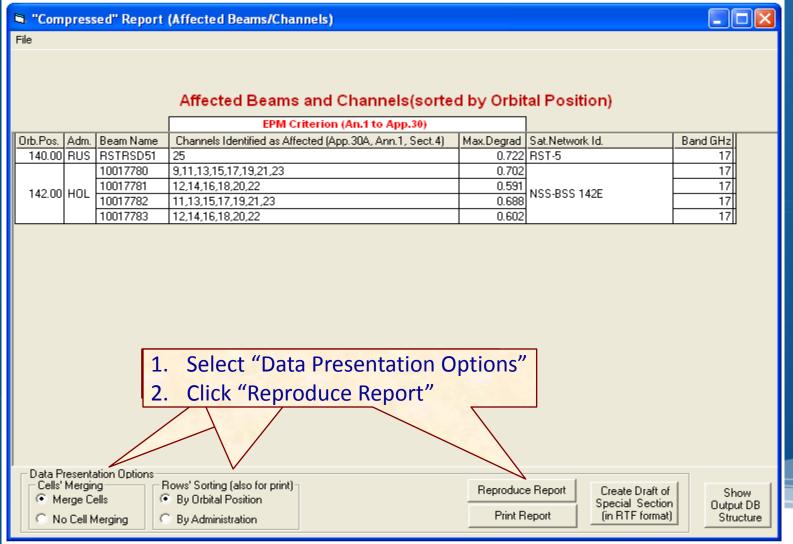

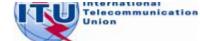

# Exercise 2: Viewing results of MSPACE for a R1&3 BSS Feeder-link network with SPS\_REPORTS (6)

4.1 Compressed Report / Draft of Special Section (Cont.)

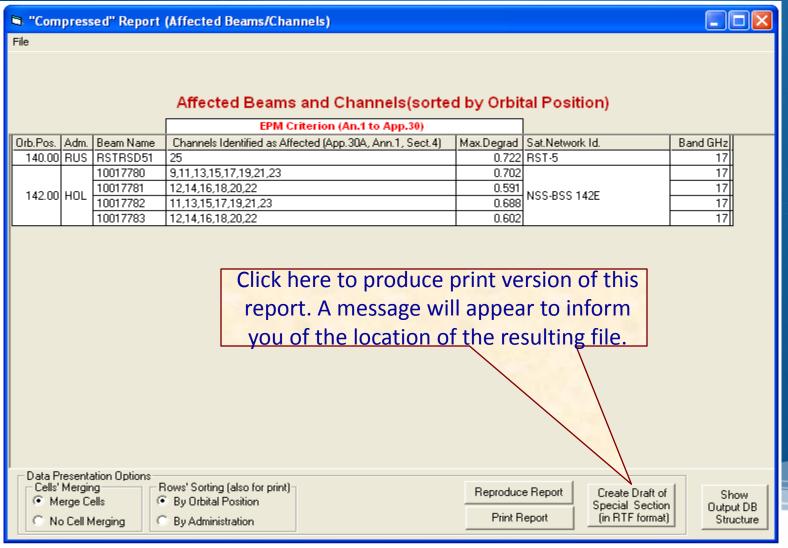

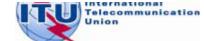

# Exercise 2: Viewing results of MSPACE for a R1&3 BSS Feeder-link network with SPS\_REPORTS (7)

#### 4.2 Graphical Report

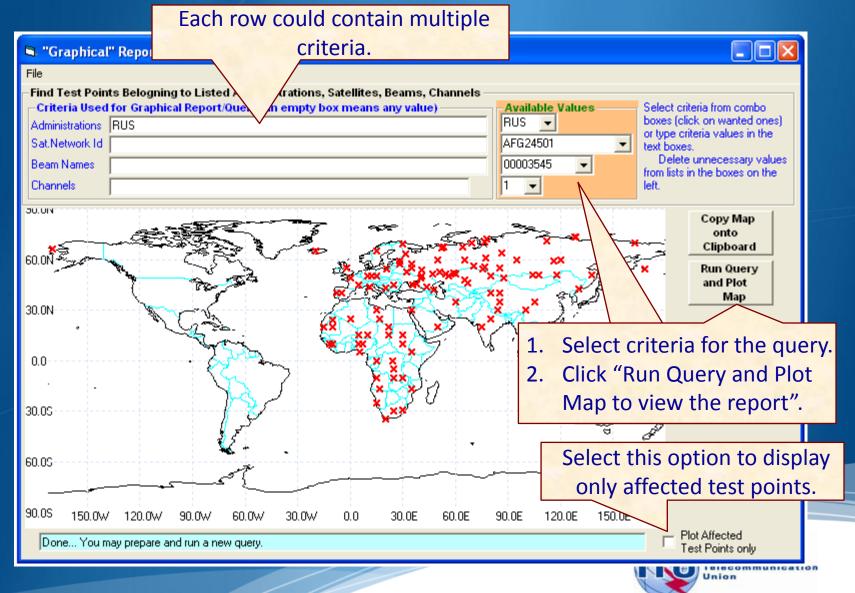

### Exercise 2: Viewing results of MSPACE for a R1&3 BSS Feeder-link network with SPS\_REPORTS (8)

4.3 Reference Situation/Findings Report

Each row could contain multiple criteria.

Telecommunication

Union

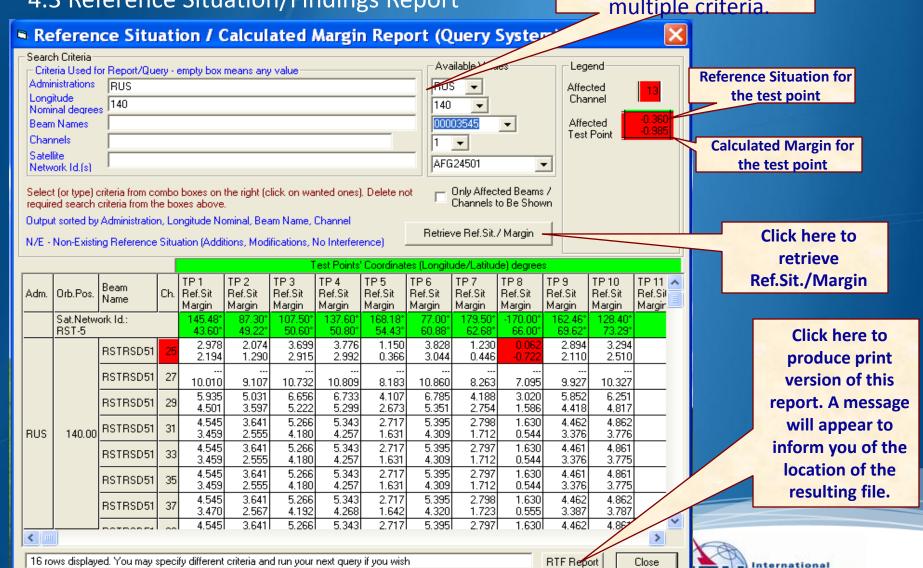

# Exercise 3 Viewing results of MSPACE for a Region 2 network with SPS\_REPORTS

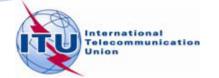

### Exercise 3: Viewing results of MSPACE for a Region 2 network with SPS\_REPORTS (1)

- 1. Start SPS\_REPORTS
- from the SAM

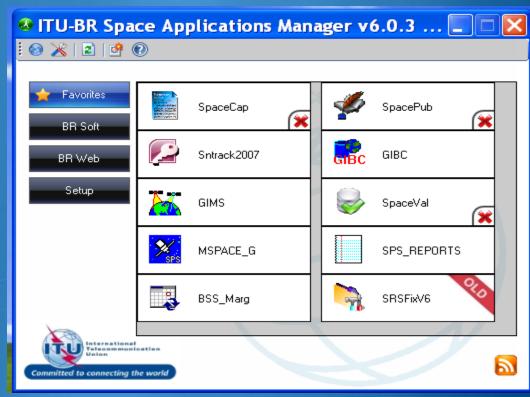

☐ Or from Start menu

Start > All Programs > BR Space Applications

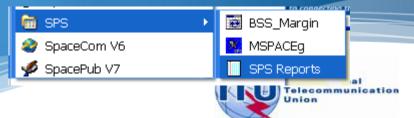

### Exercise 3: Viewing results of MSPACE for a Region 2 network with SPS\_REPORTS (2)

2. Select an Mspace results database

1. Select Open Findings/Ref. Sit DB...

Space Plans' System; Reporting Tool - SPS\_REPORTs (version 3.5.0.0)

File Help

Open Findings/Ref. Sit DB...

Exit ase (Results of MSPACEg Analysis/Output DB)

MSPACEg Input File with Plan's / List's Data (MSPACEg ASCII File or SNS/SPS Database)

2. Select MSPACE results database containing the results of analysis for the R1&3 BSS network.

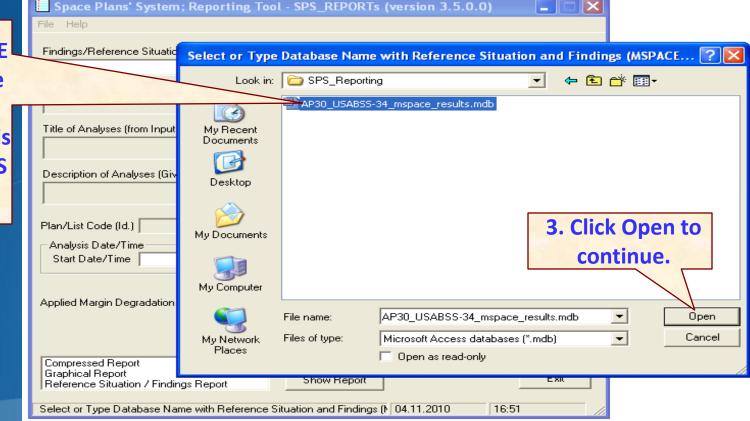

## Exercise 3: Viewing results of MSPACE for a Region 2 network with SPS\_REPORTS (2)

3. Select a version to analyze

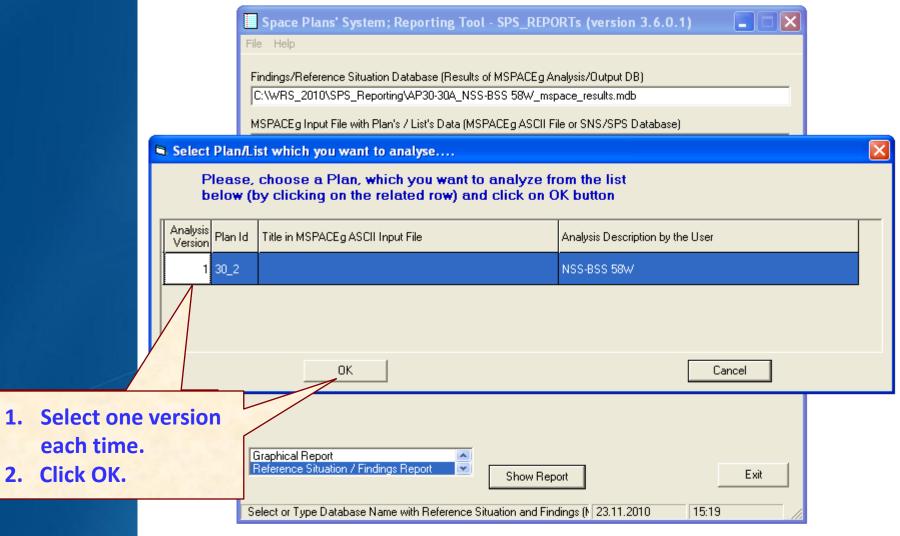

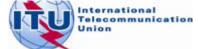

## Exercise 3: Viewing results of MSPACE for a Region 2 network with SPS\_REPORTS (3)

4. Select a report

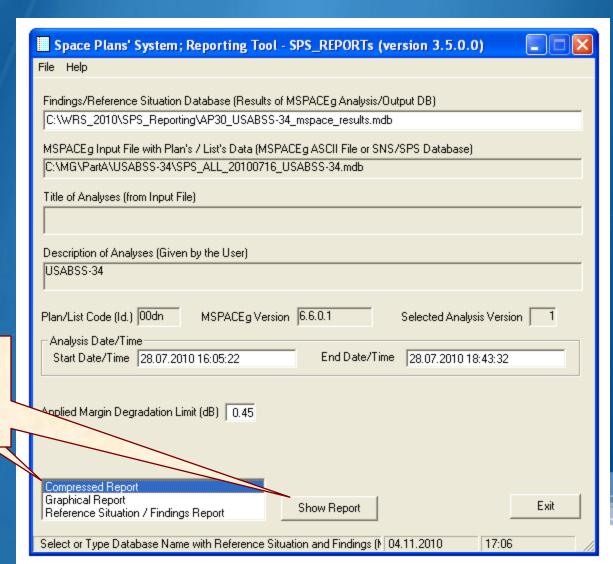

Select one report each time.

2. Click "Show Report"

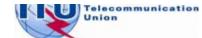

### Exercise 3: Viewing results of MSPACE for a Region 2 network with SPS\_REPORTS (4)

4.1 Compressed Report / Draft of Special Section

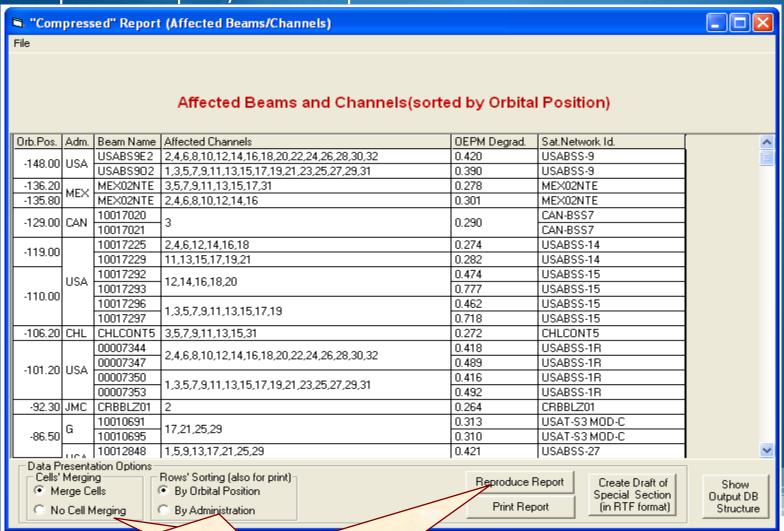

- 1. Select "Data Presentation Options"
- 2. Click "Reproduce Report"

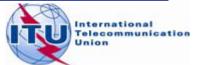

# Exercise 3: Viewing results of MSPACE for a Region 2 network with SPS\_REPORTS (5)

4.1 Compressed Report / Draft of Special Section (Cont.)

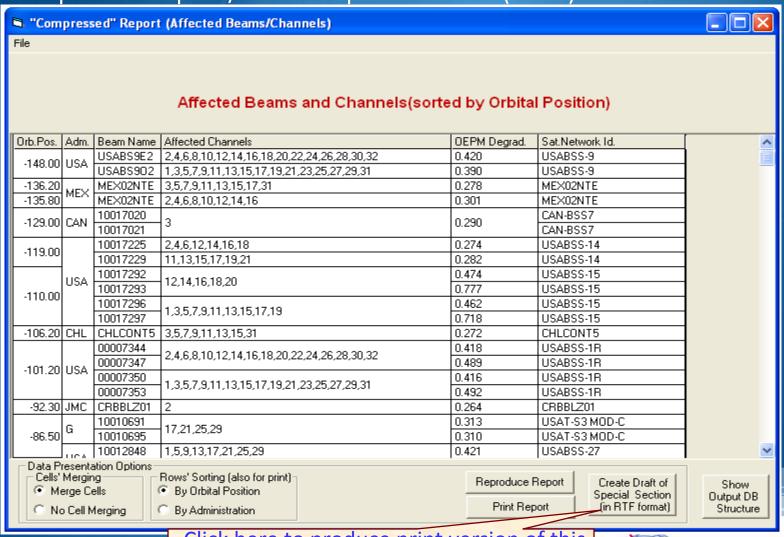

Click here to produce print version of this report. A message will appear to inform you of the location of the resulting file.

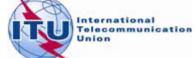

#### **Exercise 3: Viewing results of MSPACE for a Region 2** network with SPS\_REPORTS (6)

4.2 Graphical Report

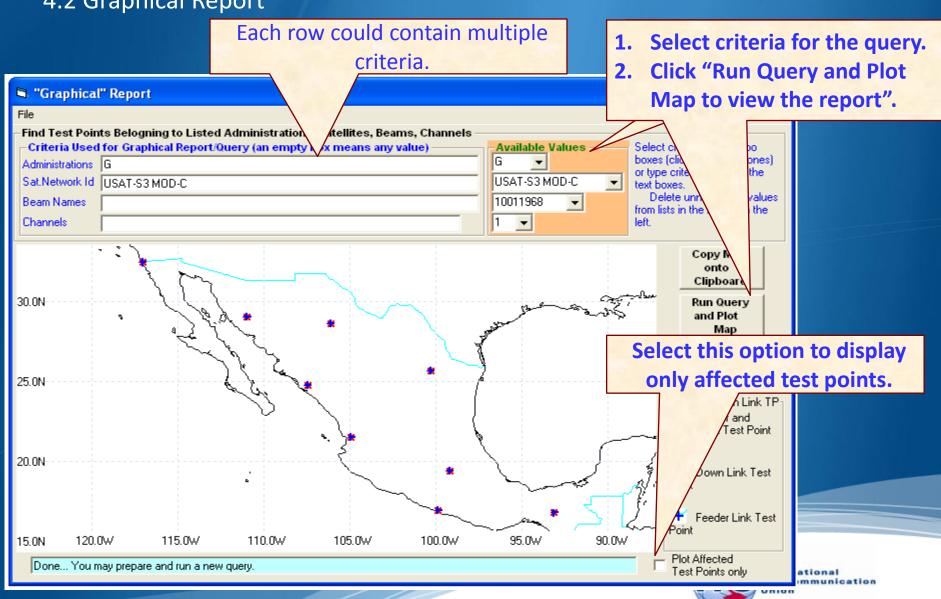

### Exercise 3: Viewing results of MSPACE for a Region 2 network with SPS\_REPORTS (7)

4.3 Reference Situation/Findings Report

32 rows displayed. You may specify different criteria and run your next query if you wish

Each row could contain multiple criteria.

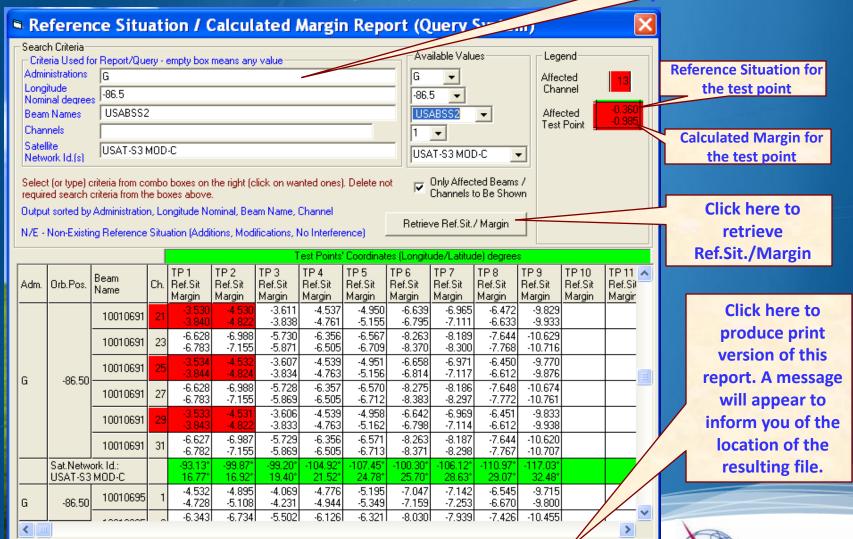

RTF Report

Close

International Telecommunication

Union

#### Annex1: Where to get an install package of SPS (1)

 Latest SPS install package could be downloaded from the ITU website at:

http://www.itu.int/en/ITU-R/space/plans/Pages/AP30-30A.aspx

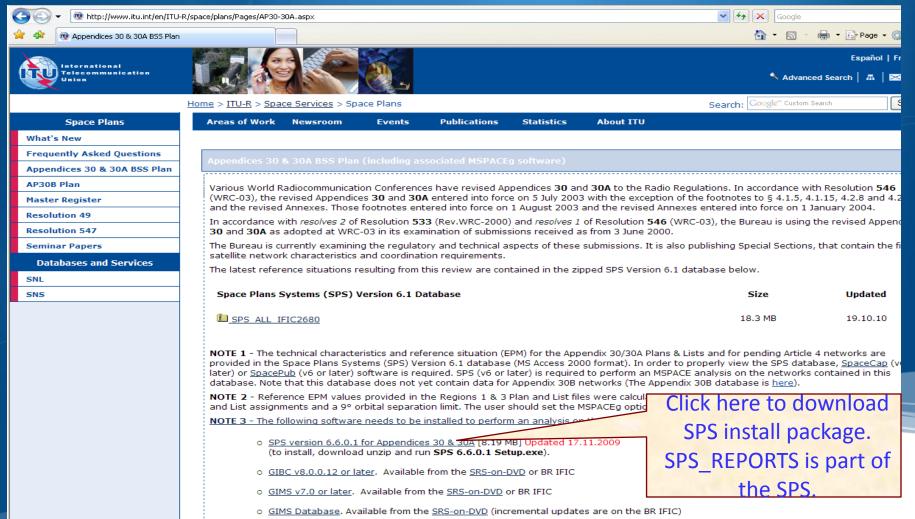

#### Annex1: Where to get an install package of SPS (2)

• SPS install package could also be obtained from BR IFICs (Space Services) from the following directory.

\BR\_soft\SPS\

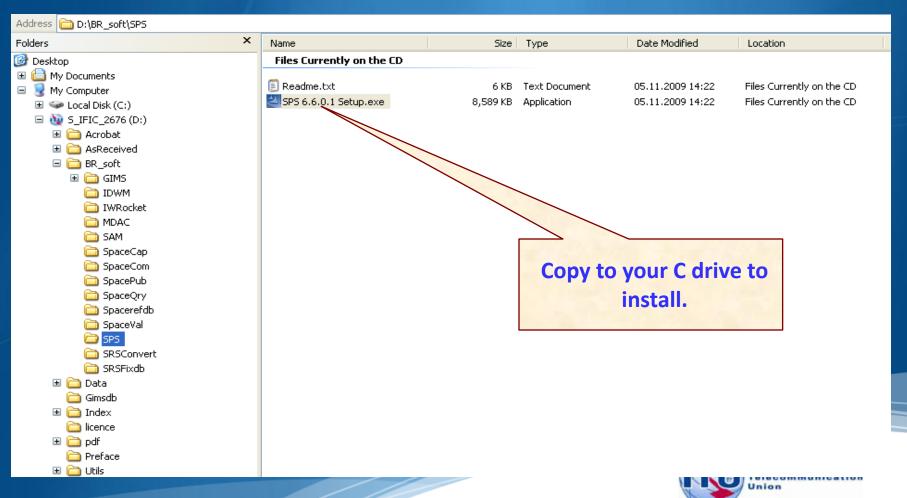

#### Annex2: Get Mspace results available in BR IFICs (1)

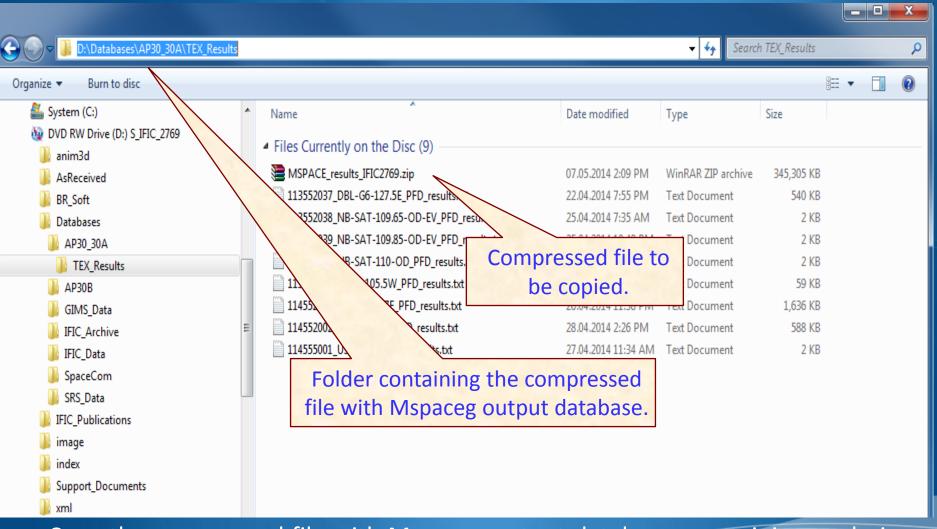

Copy the compressed file with Mspaceg output databases containing analysis results from the BRIFIC to the user's computer.

#### Annex2: Get Mspace results available in BR IFICs (2)

Unpack the compressed file to get the Mspaceg output database(s)

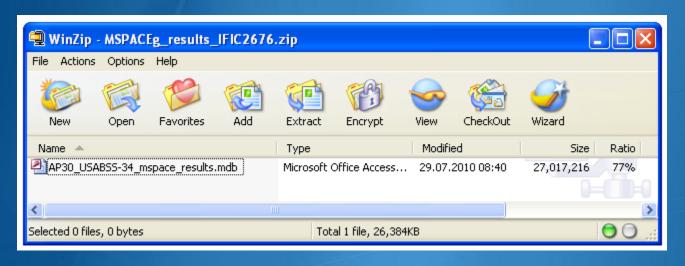

The analysis results of the USABSS-34 network (downlink part) are stored in the file having name, which combines:

- ✓ a prefix AP30 for R1&3 BSS; AP30A for R1&3 BSS Feeder-link and
- AP30 30A for R2 BSS/Feeder-link;
- ✓a given network name (USABSS-34);
- ✓ suffix mspaceg\_results;
- ✓ dot (.);
- ✓ extension MDB.

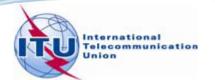